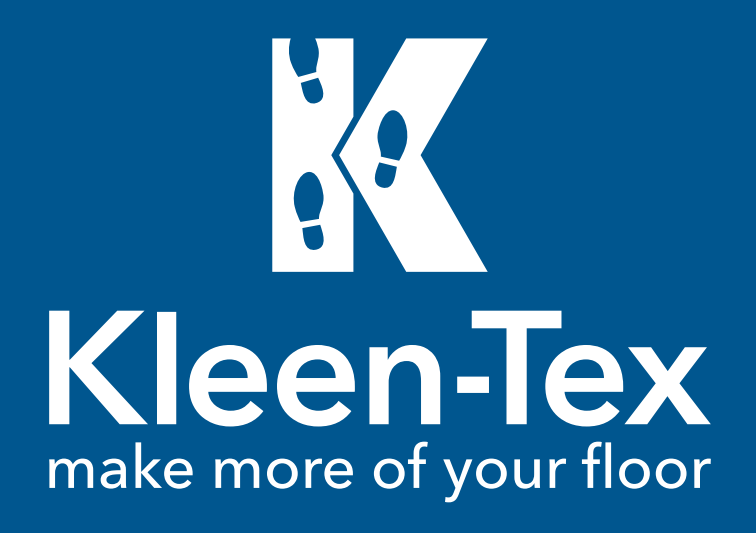

# Kleen-Tex Portal

Nome Utente

Password

Accedi

 $\Box$  Rimani collegato

### **MANUALE D'ISTRUZIONI/ PORTALE DESIGN PROGETTAZIONE TAPPETI**

Version IT 01 27-01-2020

K

Effettua il login coi tuoi dati di accesso

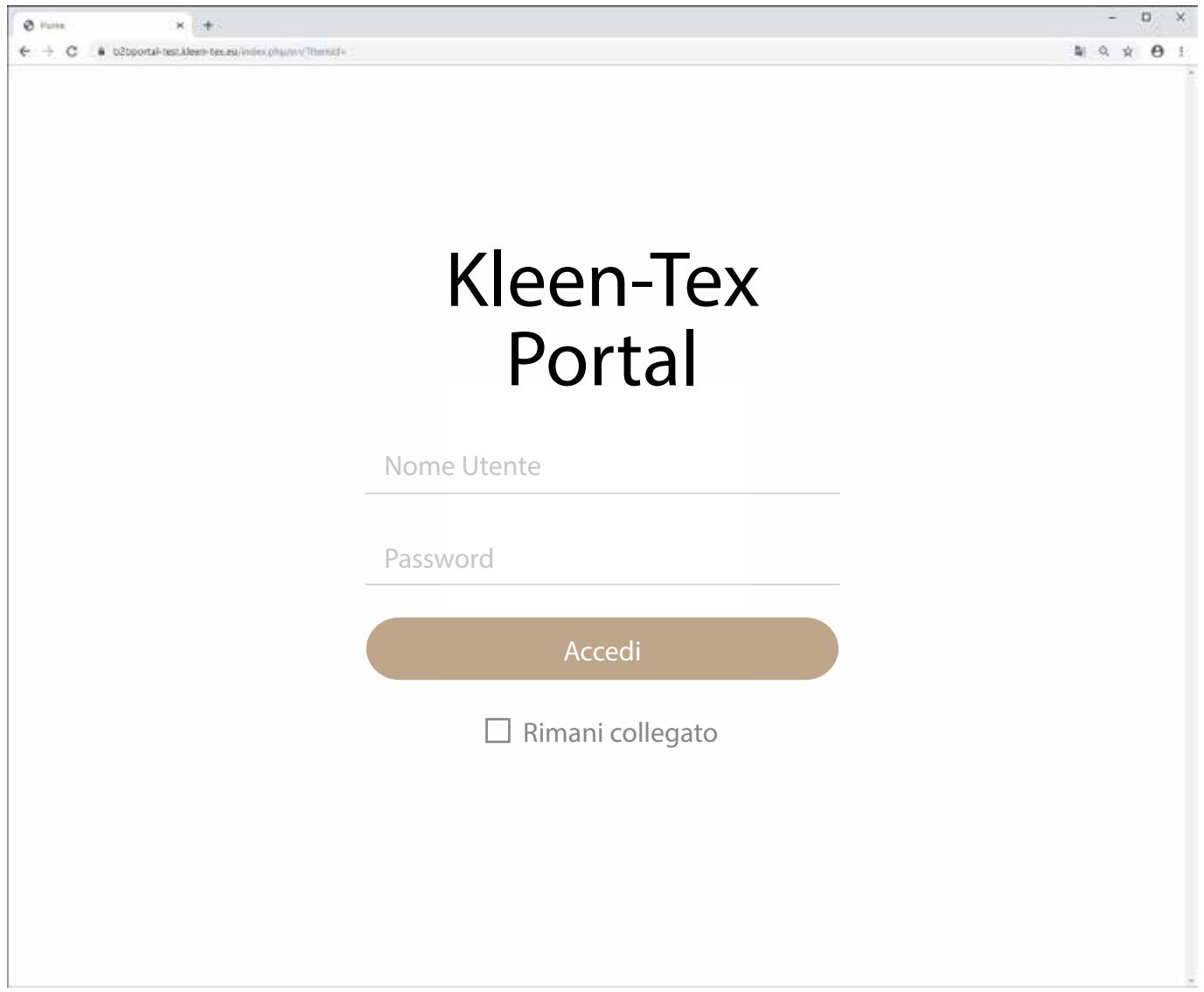

K

Dopo aver effettuato l'accesso al portale, per iniziare, cliccare sul simbolo RICHIESTA DESIGN nella pagina iniziale.

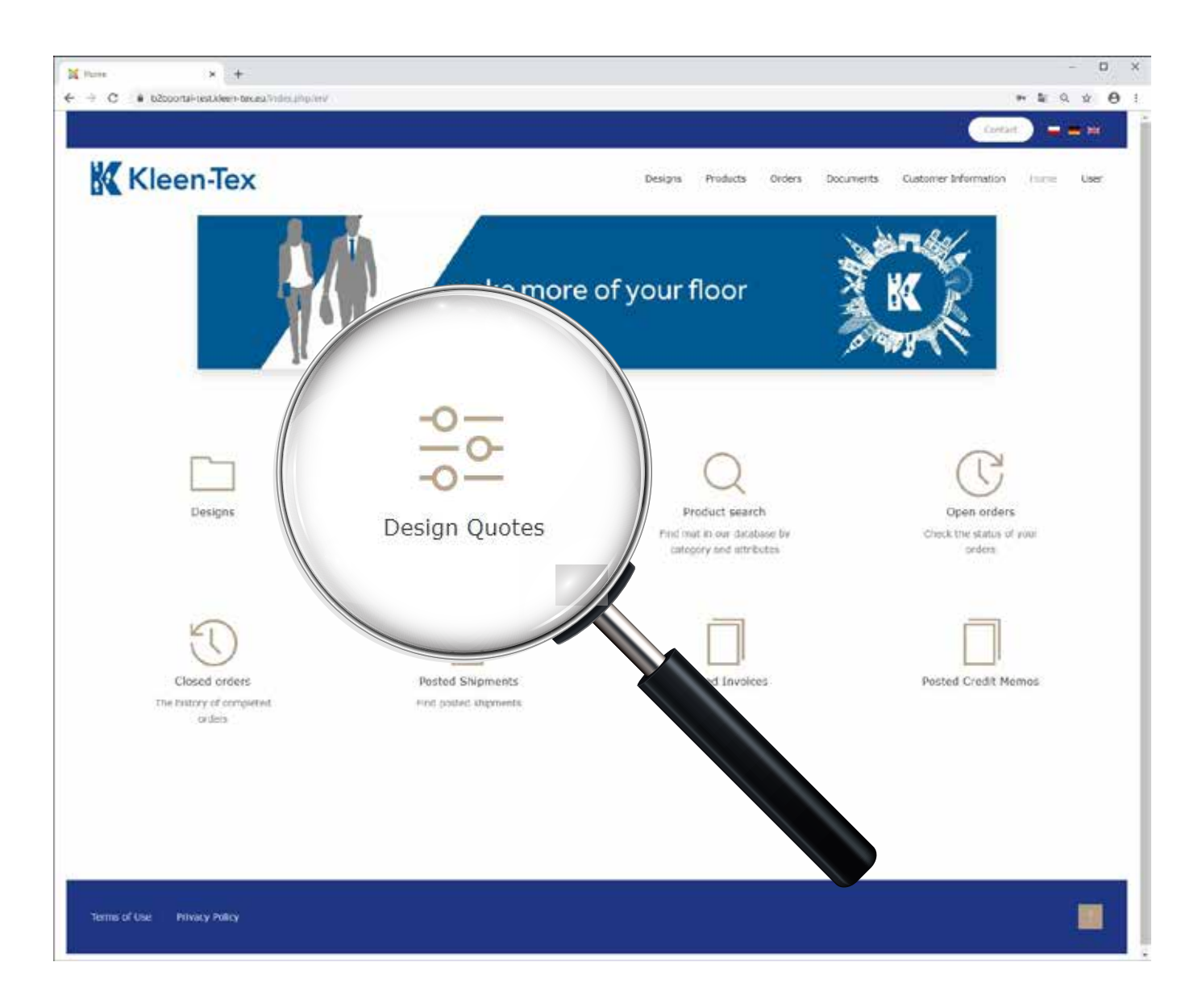

Nella sezione RICHIESTA DISEGNI, clicca su CREA NUOVO DISEGNO per cominciare a creare il tuo tappeto.

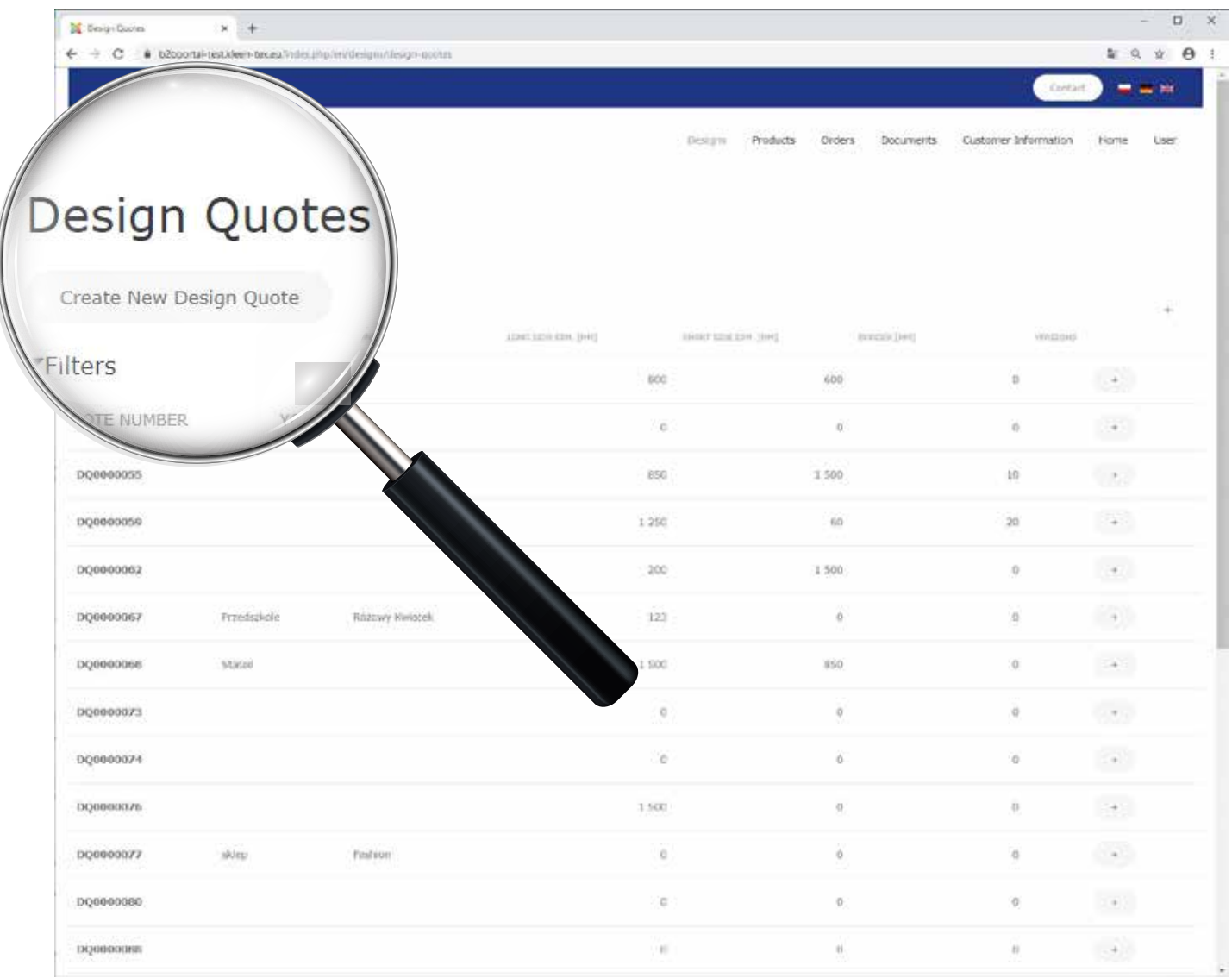

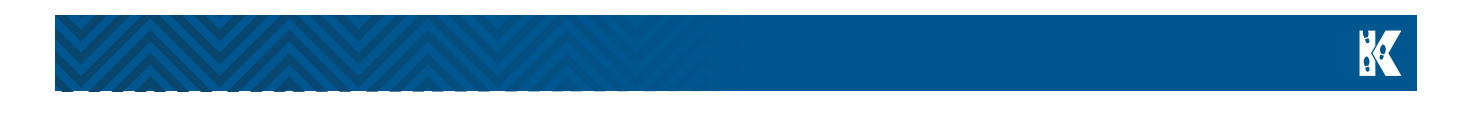

Viene visualizzato il modulo per la creazione del disegno. Inserire le VS REFERENZE (ad es. Nome Cliente) e scegliere una CATEGORIA di prodotto dal menù a discesa.

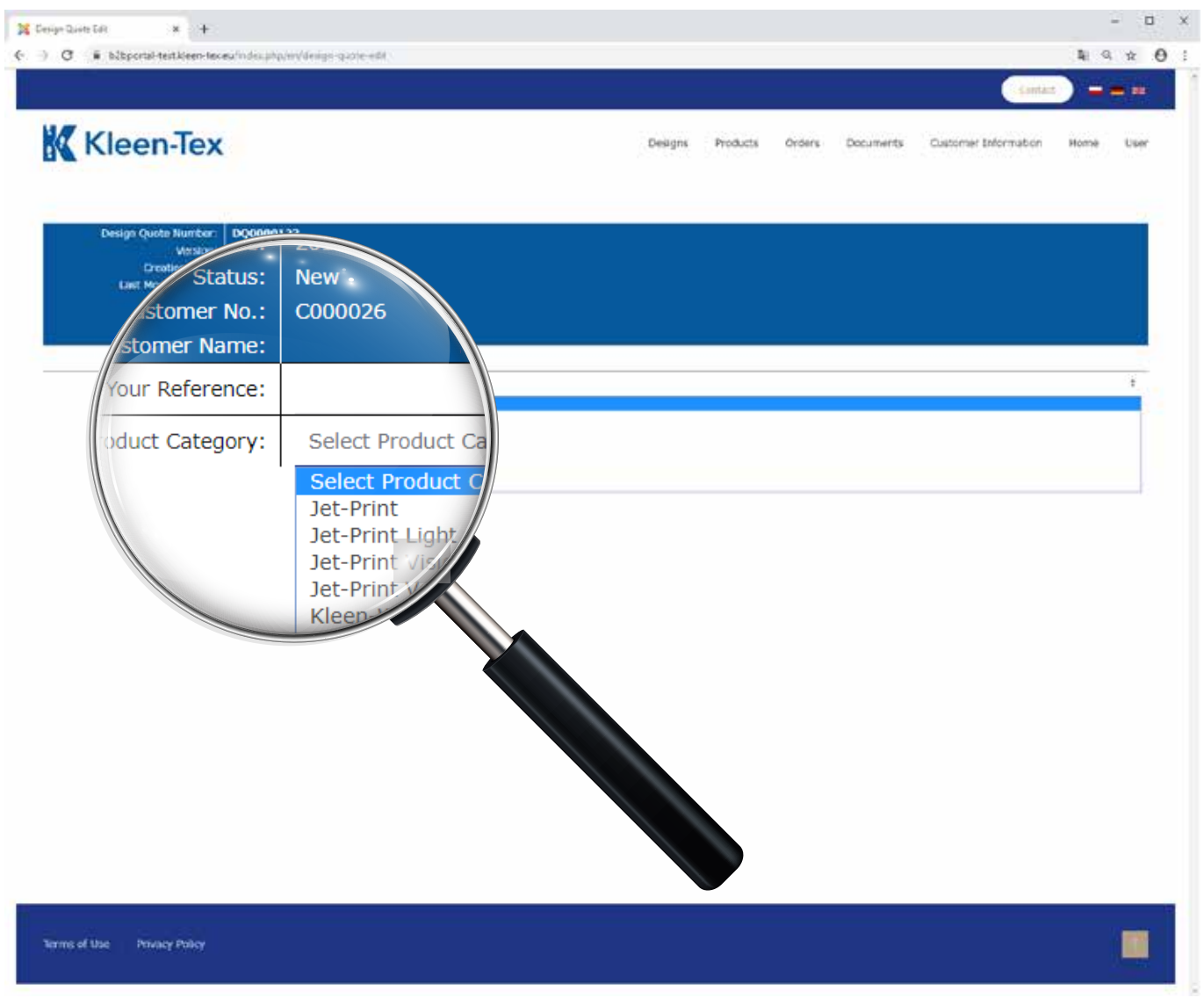

## K

Dopo aver selezionato il prodotto desiderato, viene visualizzata una finestra in cui è possibile scegliere lunghezza, larghezza, spessore del bordo e orientamento del disegno.

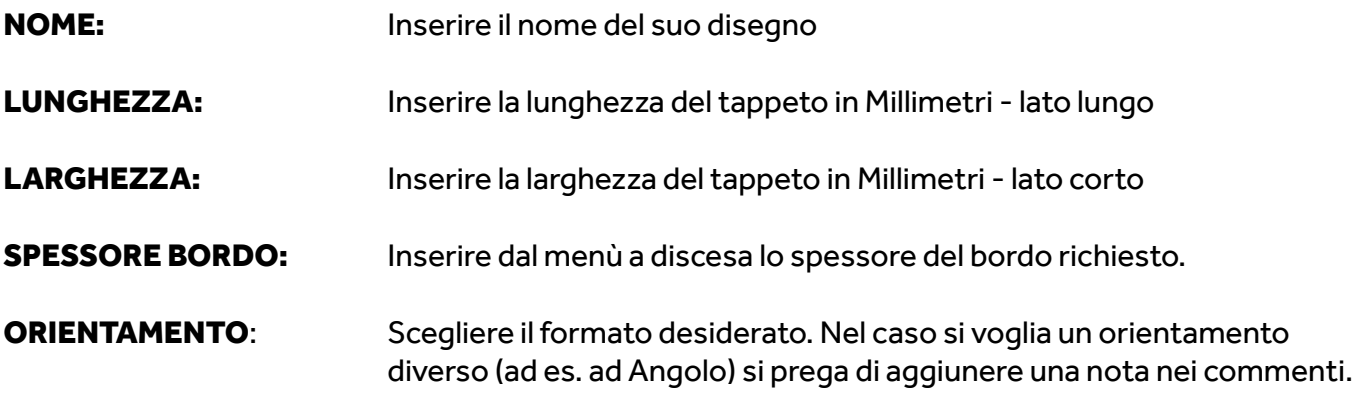

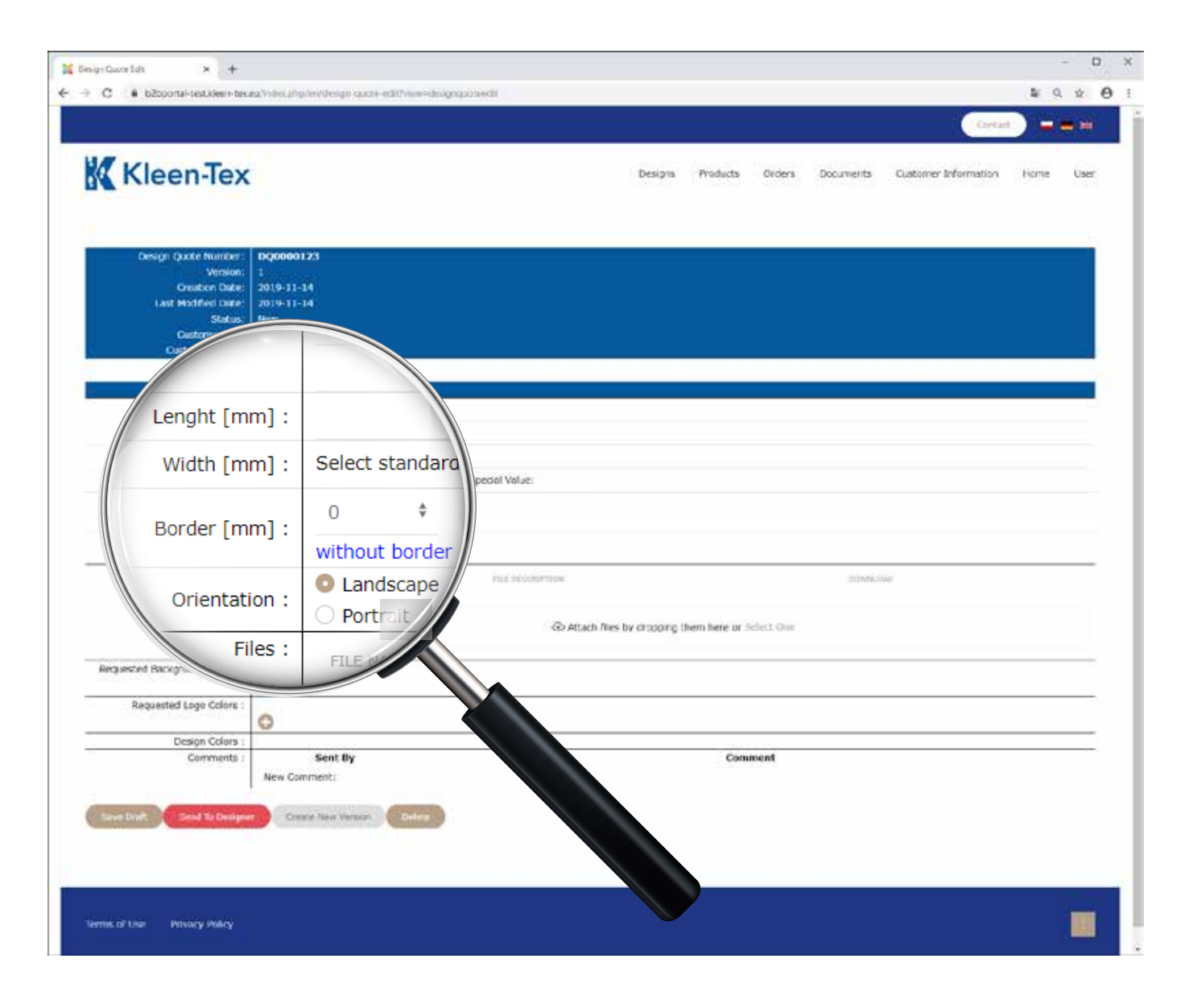

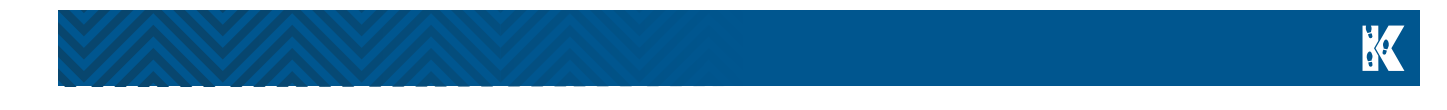

Carica qui il tuo logo ed eventuali bozze.

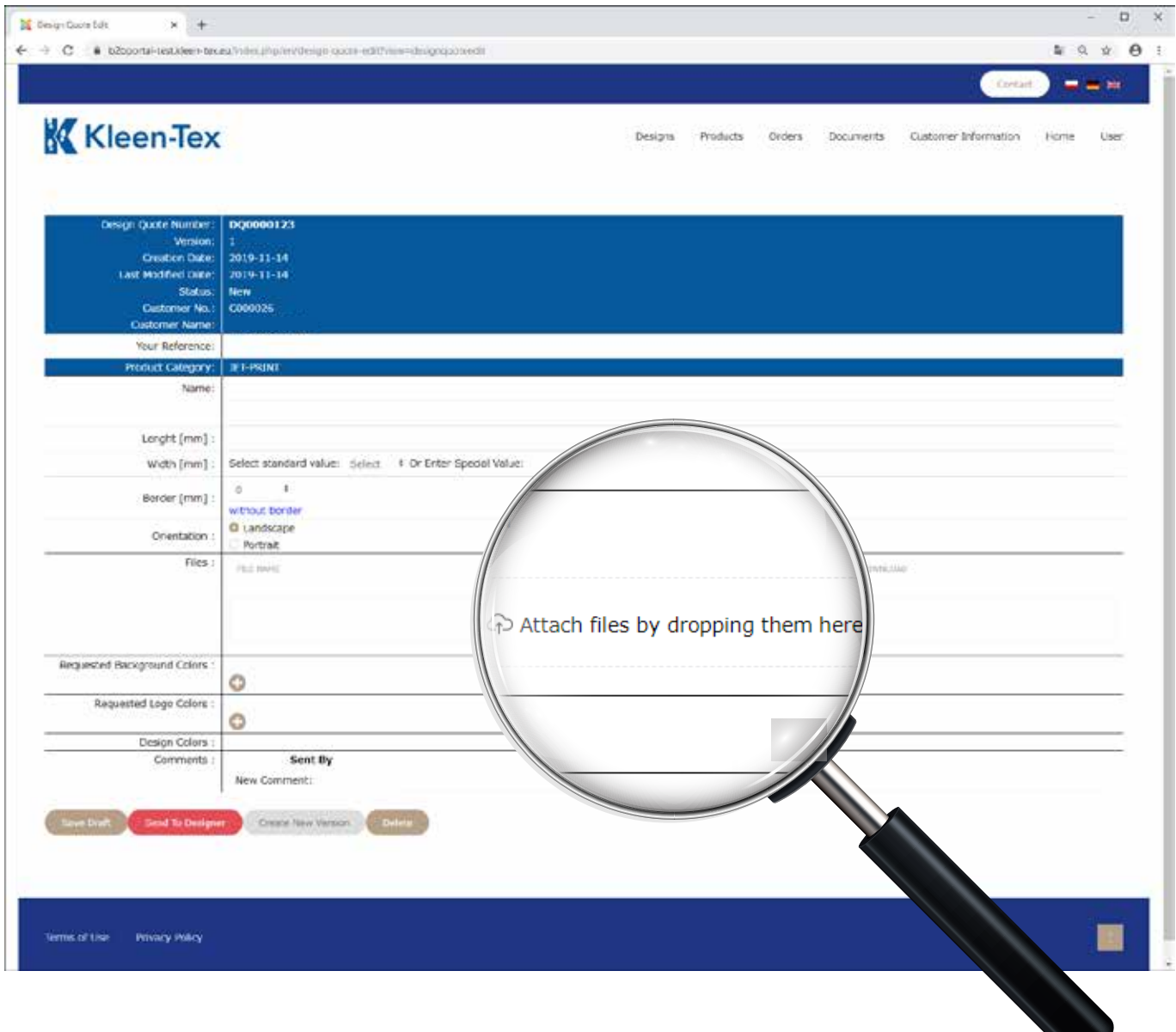

 $\mathcal{L}$ 

Se il file è stato caricato correttamente, il seguente messaggio appare in una finestra pop-up: "caricamento completato". Confermare con OK.

 $\Box$ **If** Design Quality Edit  $\times$  + ← → C & b2coonal-testaleen-texas/indeci/lip/er/design/c anguoteedit  $4:9:4:0:1$  $\frac{1}{2\pi}\frac{1}{2\pi}\frac{1$ Auf b2bportal-test.kleen-tex.eu K Kleen-Tex Orders Documents Customer Information tions **User** Upload Completed 300000122 **Oraston Date** 2019-11-14 odified take 2019-11-14 cnoops ne Ale Your Refere ine. Product Calverry Name Longht [mm] width [mm]: Select standard value: Select # Or Enter Special Value: ×.  $\mathbf{r}$ Berder (mm) without border O Landscape Onentation Portrait Files : mines FILE DECOUPTION Go Attach files by cropping them here or Select One Requested Background Colors  $\circ$ Requested Logo Colors : e Design Colors Sent By Comment Comments New Comment: Seal of December 2011, Crains Your Version 2011, Children is of the Privacy Policy

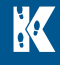

Scelta dei colori del tappeto:

SFONDO: cliccare sul simbolo scegliere un colore dello sfondo dalla lista dei nostri colori standard. Se c'è bisogno di un colore speciale, scrivere il nr. di Pantone. Quindi cliccare sul pulsante SALVA.

LOGO: cliccare sul simbolo  $\bullet$  e scegliere i colori del logo dalla lista dei colori standard. Se c'è bisogno di un colore speciale, scrivere il nr. di Pantone. Quindi cliccare sul pulsante SALVA.

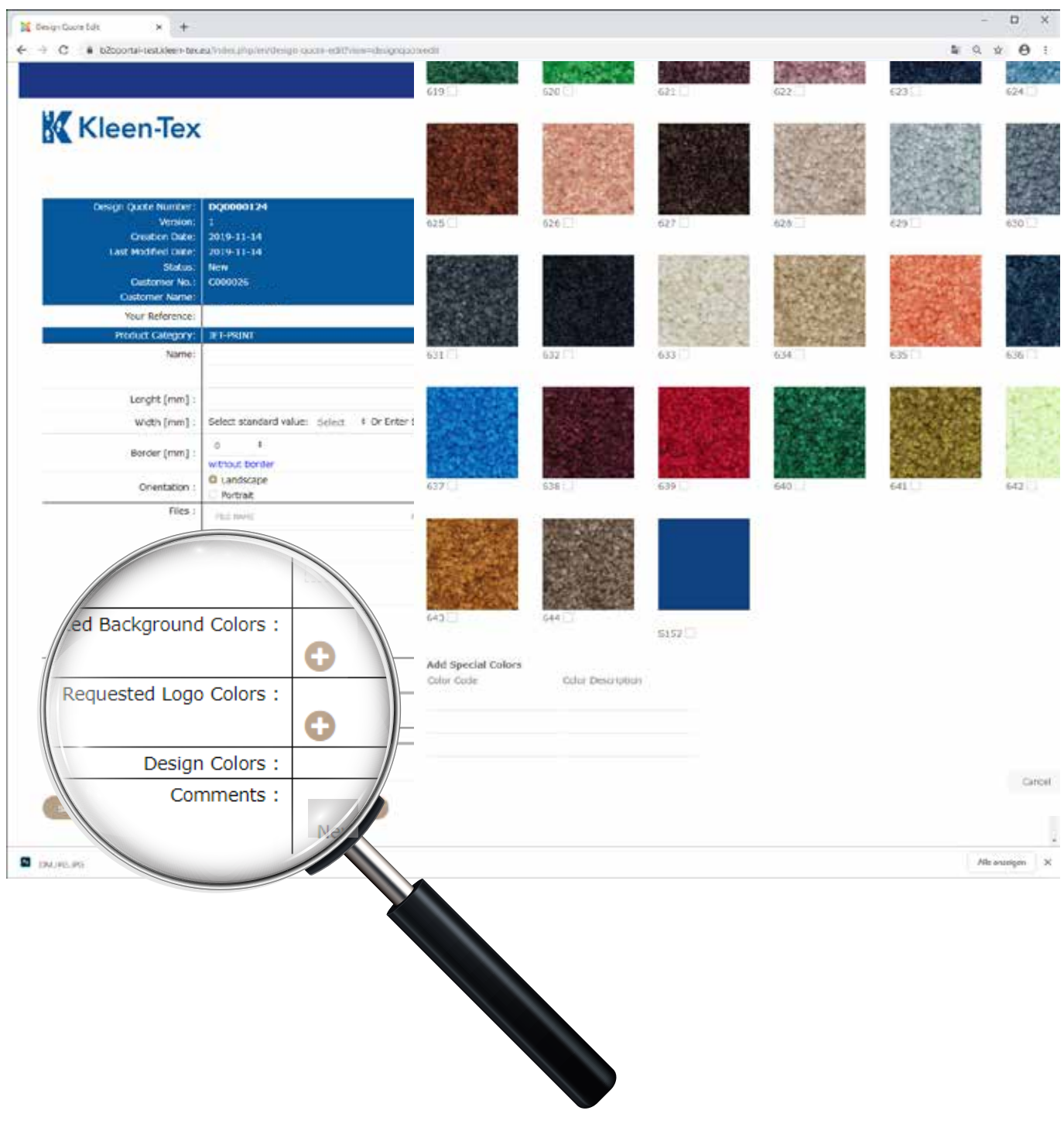

K

Se hai commenti/ istruzioni per i nostri designer, ti preghiamo di notare i dettagli nello spazio dei commenti. Una volta inserite tutte le informazioni cliccare sul pulsante INVIA AI DESIGNER.

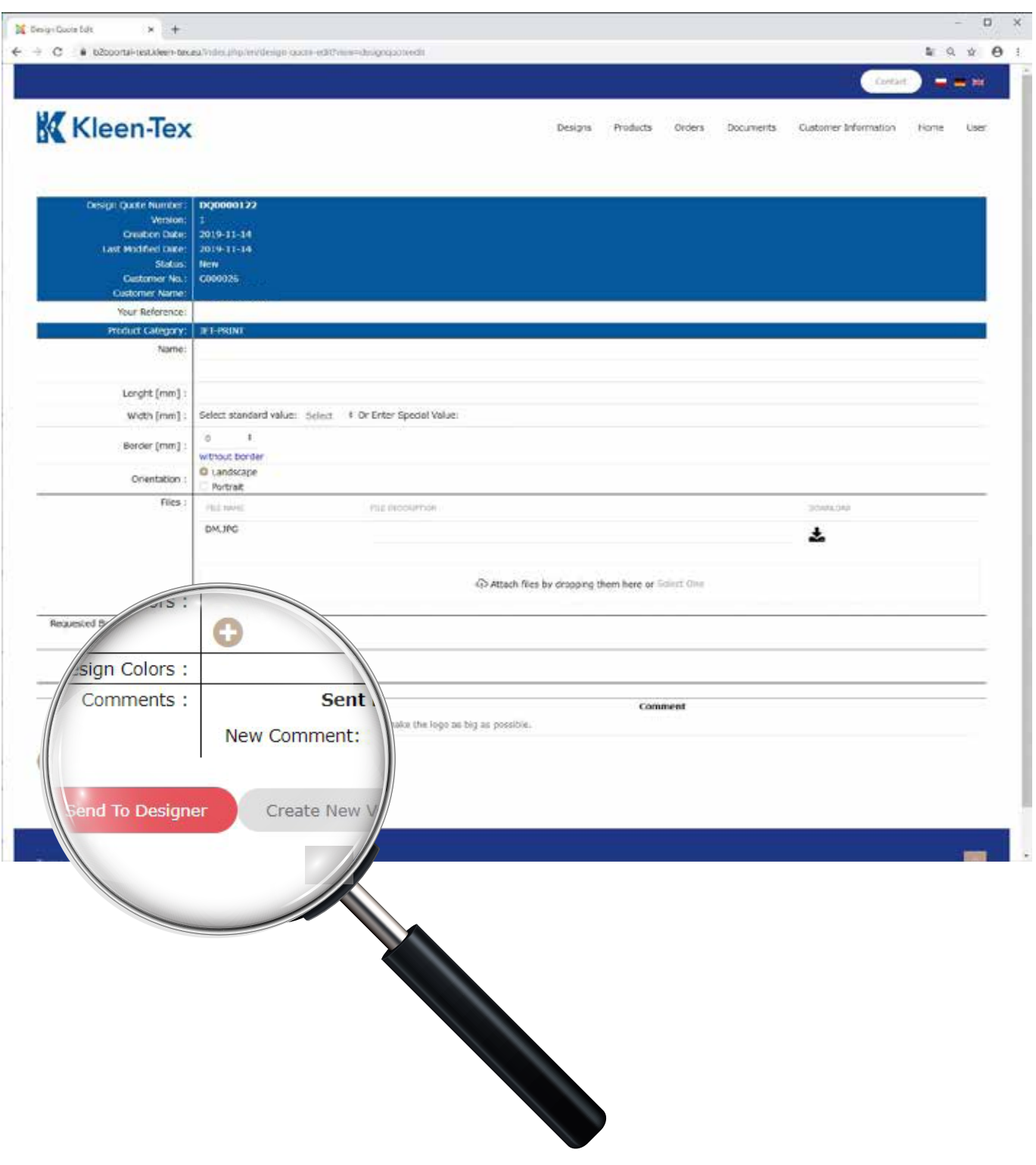

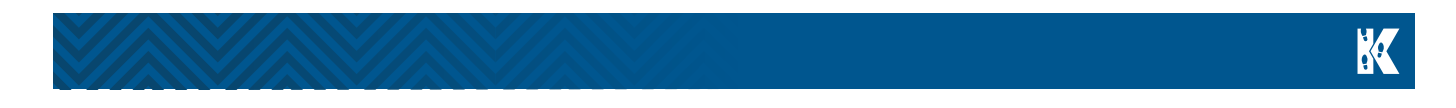

Puoi controllare lo stato del tuo disegno facendo clic sul logo Kleen-Tex e cliccando quindi sul simbolo DESIGN INQUIRY sullla pagina iniziale. Se il tuo design è stato elaborato dai nostri designer, il suo status cambia da NUOVO a RILASCIATO IN ATTESA DI APPROVAZIONE.

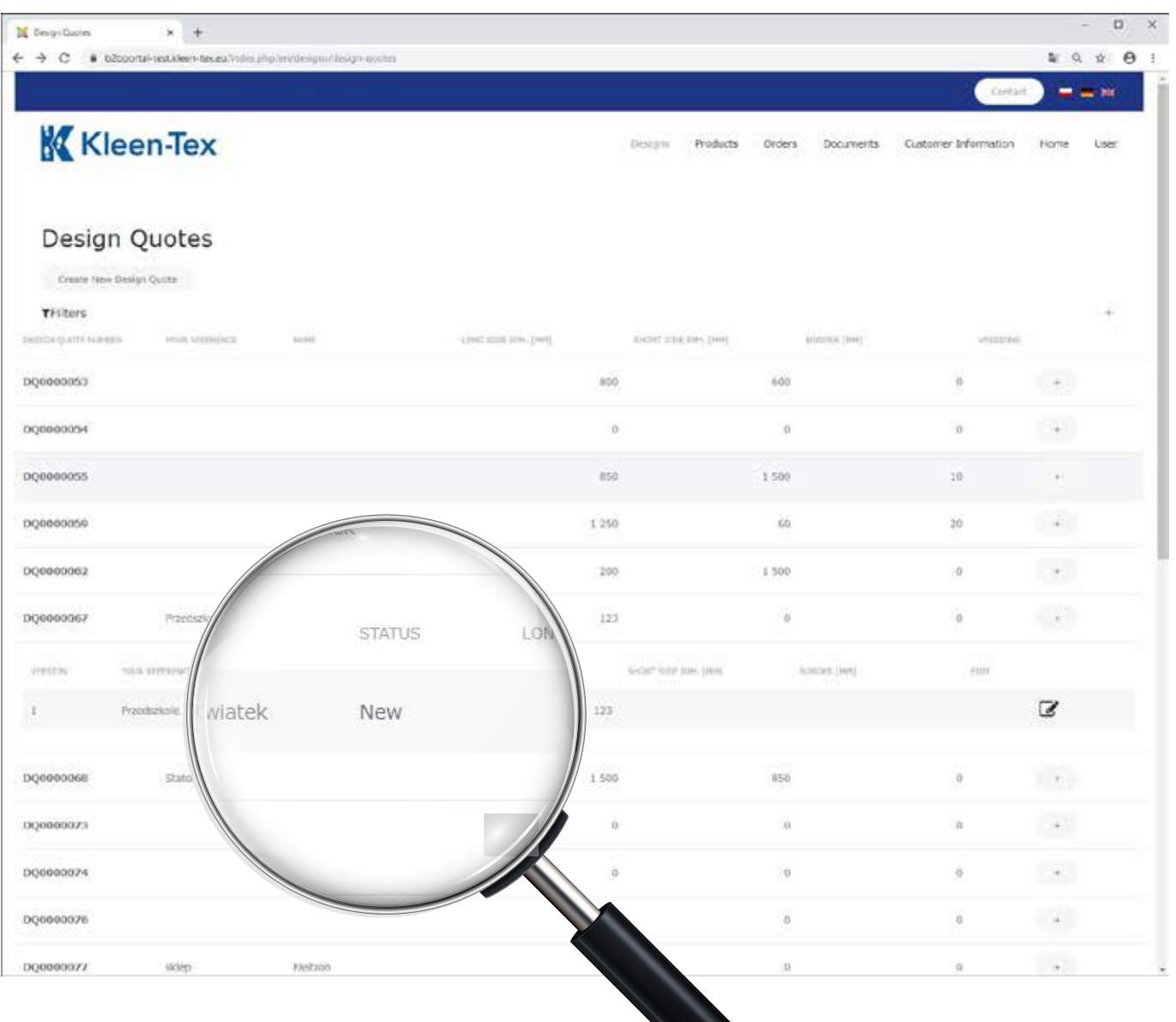

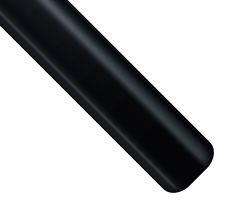

Riceverai un messaggio e-mail non appena i nostri Designer hanno elaborato la Bozza. Sul portale Kleen-Tex cambia lo Status di questo ordine da NUOVO a IN ATTESA DI APPROVAZIONE.

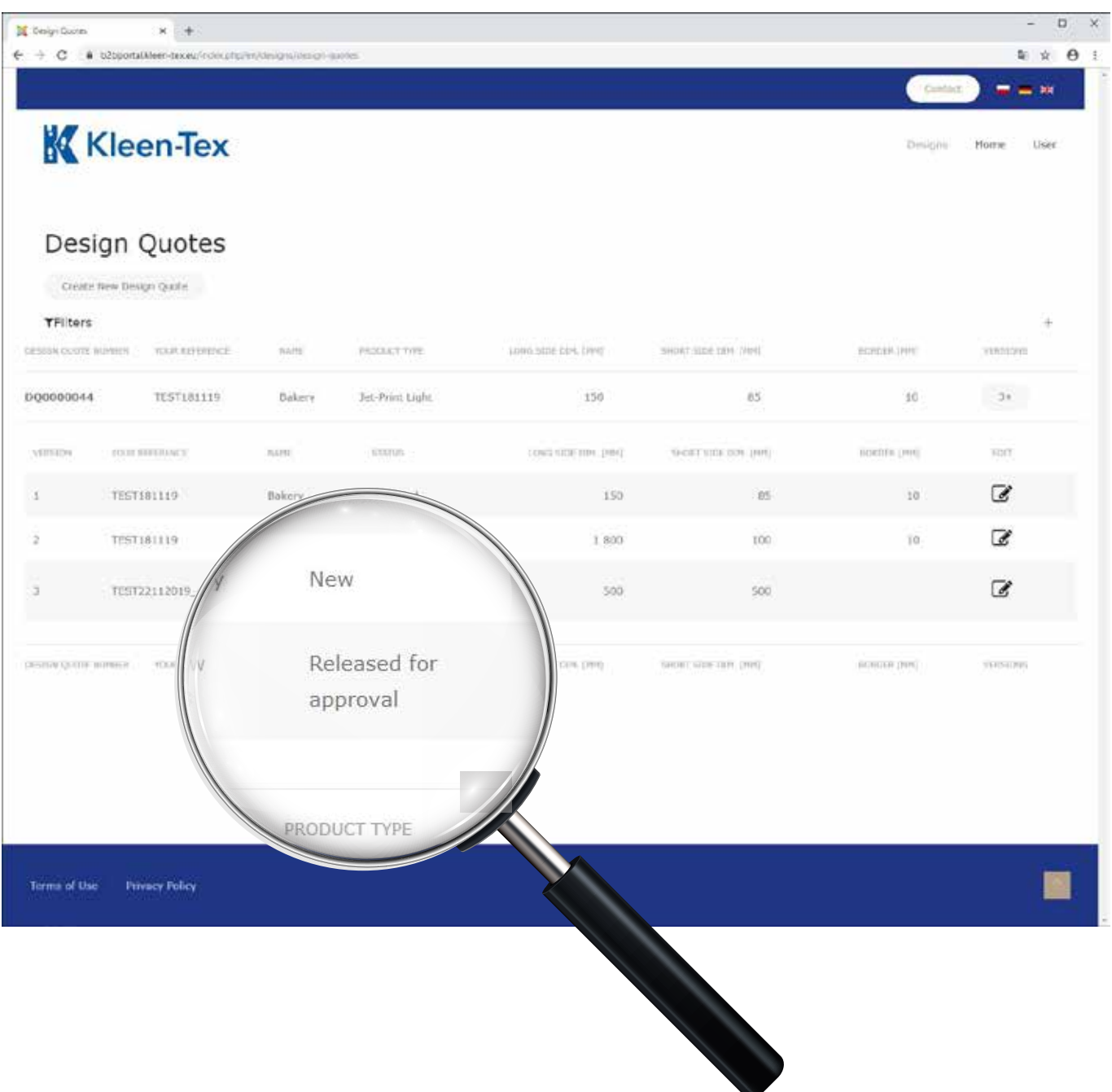

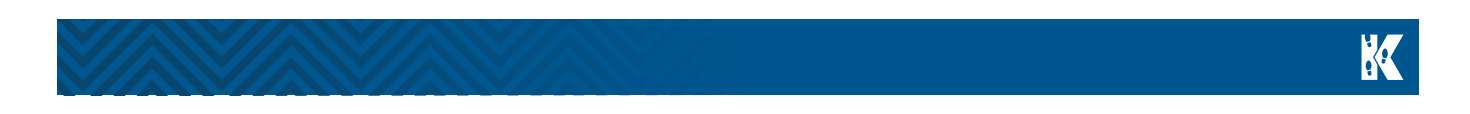

Puoi scaricare il disegno in formato PDF facendo clic sul pulsante SCARICA PDF. Per approvare il disegno cliccare su APPROVA.

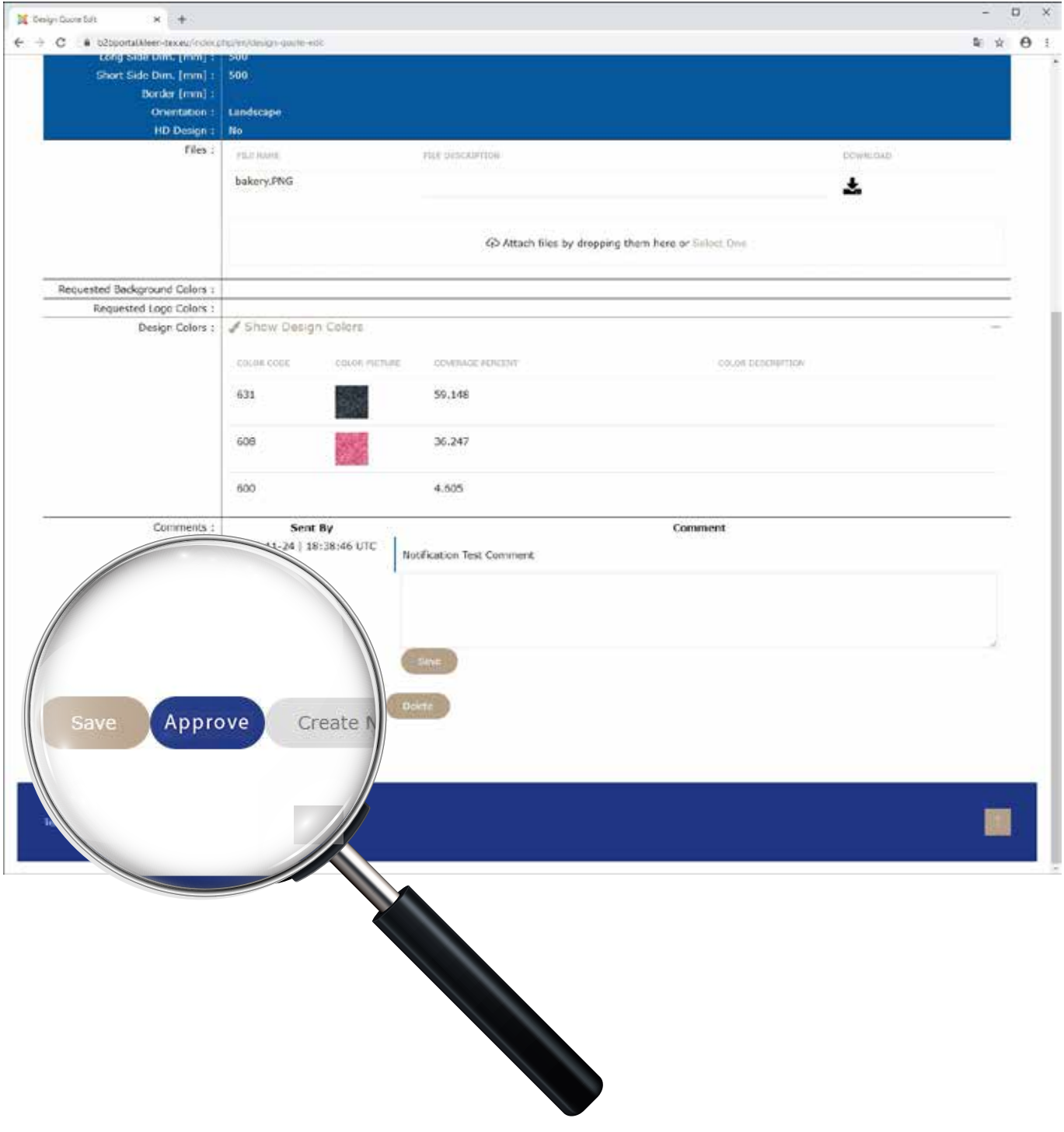

K

Non appena il Design è pronto per la produzione, riceverà un'e-mail con le informazioni rilevanti e lo Status del disegno cambierà in APPROVATO.

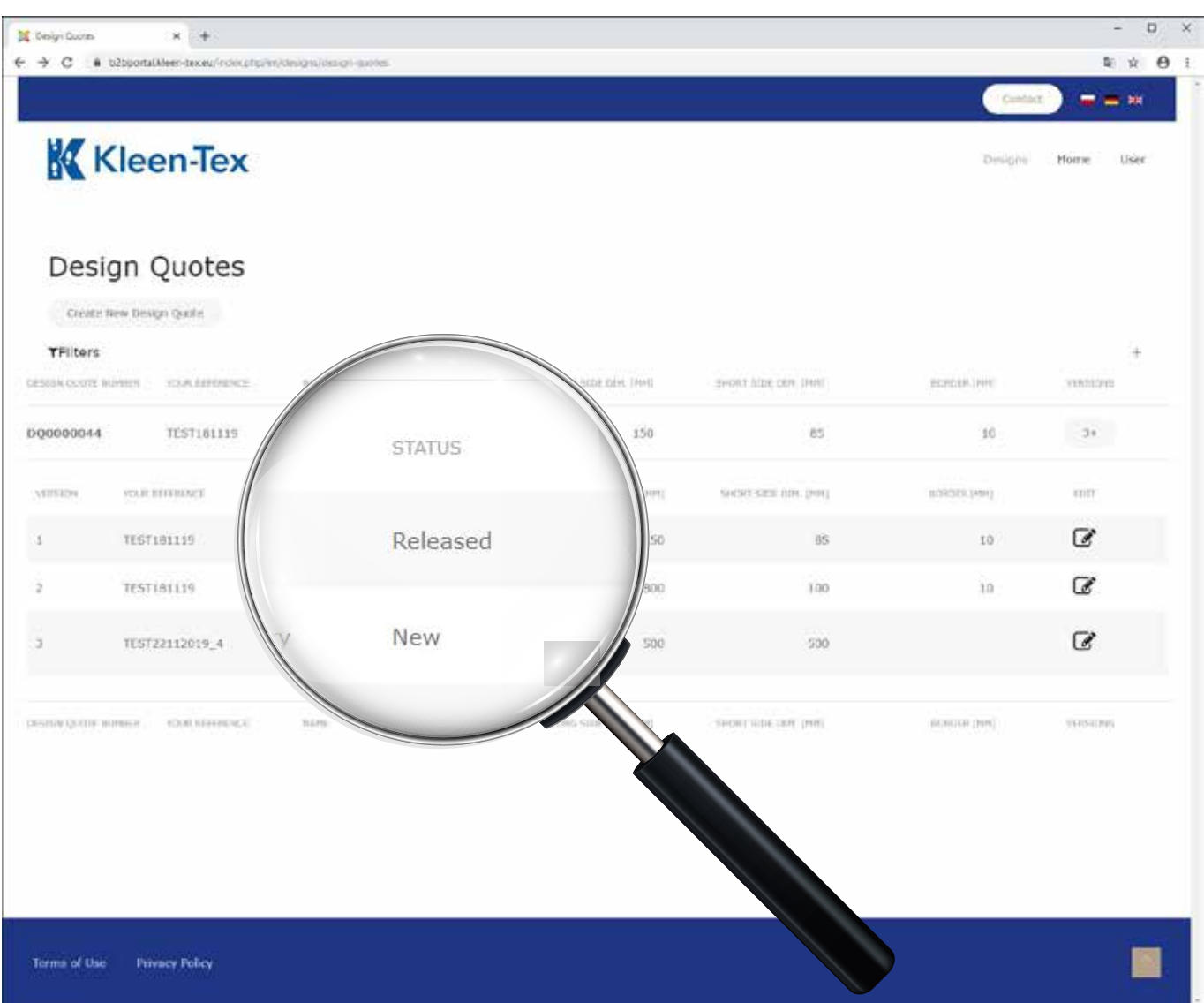

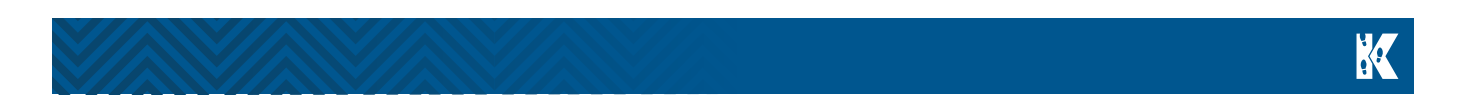

Per modificare un design esistente, cerca il disegno nella lista delle bozze richieste. Per creare una nuova versione, cliccare nella sezione MODIFICA su CREARE NUOVA VERSIONE.

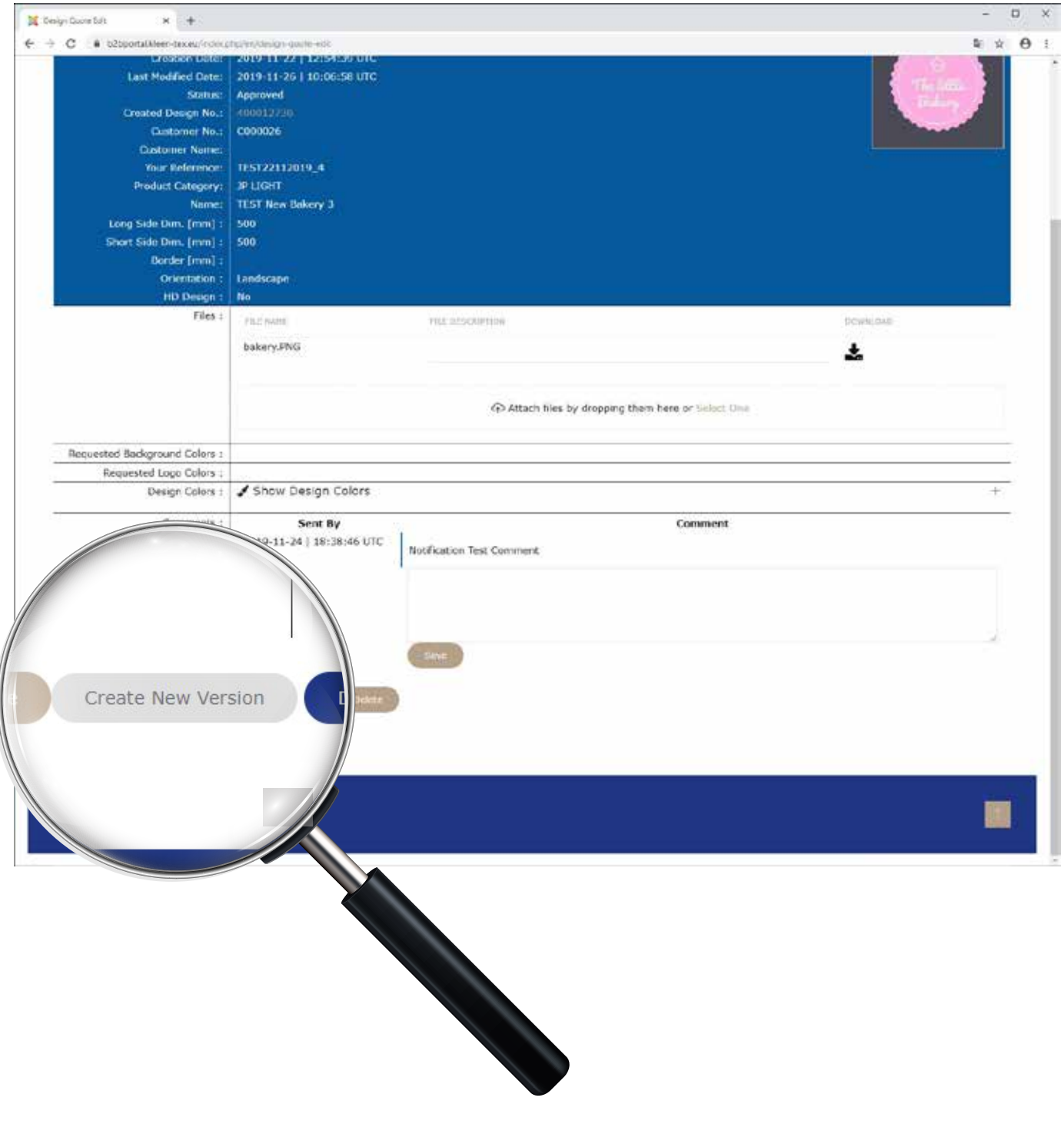

K

La nuova versione sarà caricata sul portale con lo stesso numero Design, ma con il numero di Versione 2.

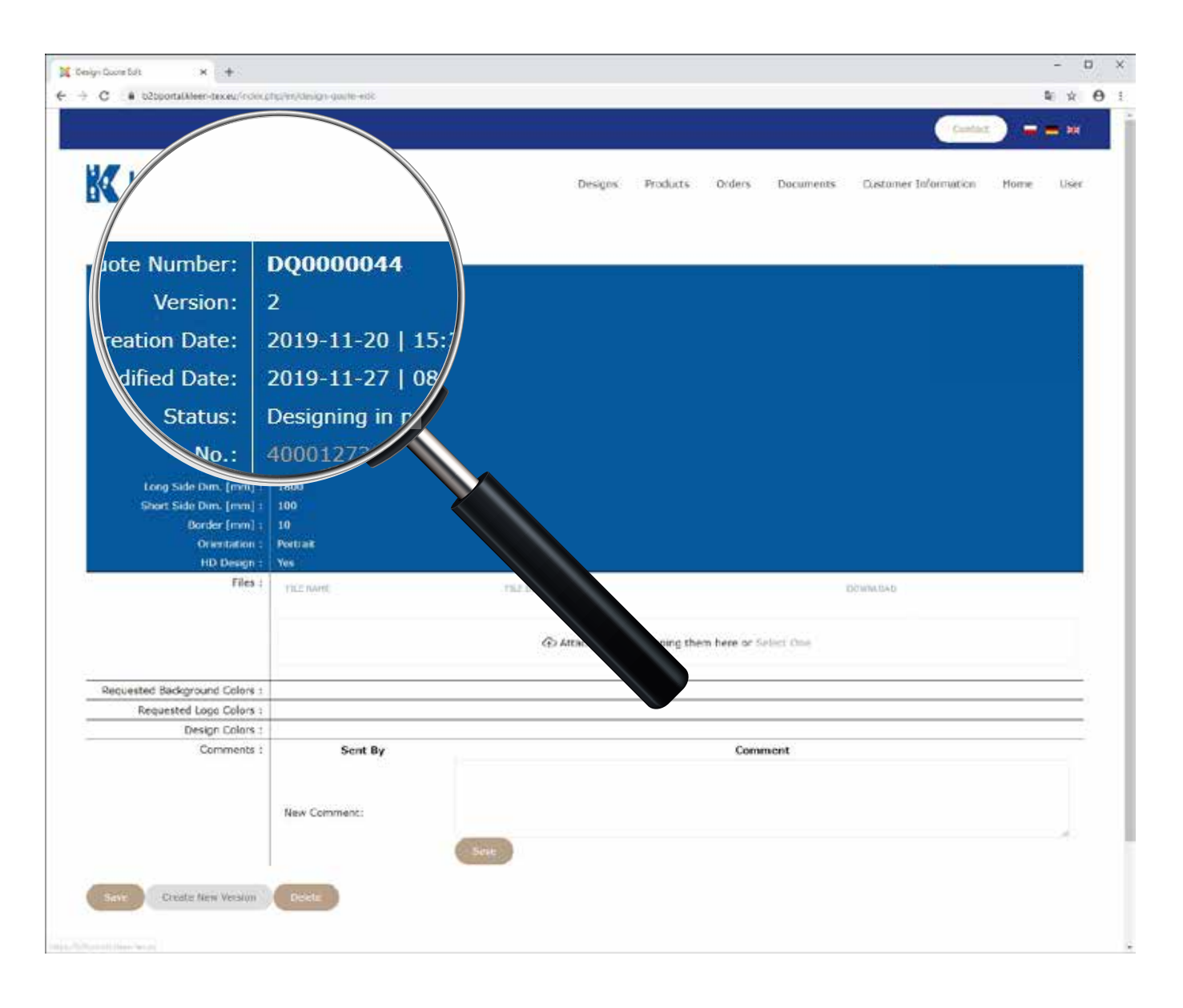

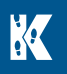

### **fighey .**

In caso di domande puoi rivolgerti a noi:

#### Kleen-Tex Industries GmbH

Kaiser Nordwand - Fürhölzl 2 A-6341 Ebbs / Kufstein, Austria Tel.: +43 / 53 72 / 61 3 80 Fax: +43 / 53 72 / 61 380 49 info@kleen-tex.eu www.kleen-tex.eu

#### Kleen-Tex Polska Sp. z o. o.

ul. Fabryczna 5/12 26-130 Suchedniów, Polska Tel.: +48 41 267 25 00 Fax: +48 41 267 25 01 info@kleen-tex.pl www.kleen-tex.pl

#### Kleen-Tex Industries Limited

Bolton Textile Mill Emlyn Street, Bolton BL4 7EB, UK Tel.: +44 (0)1204 70 50 70 Fax: +44 (0)1204 86 10 16 info@kleen-tex.co.uk www.kleen-tex.co.uk